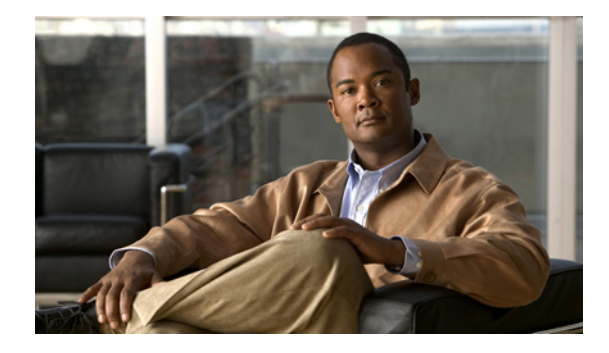

# **IEEE 802.1ah on Provider Backbone Bridges**

**First Published: November 25, 2009 Last Updated: February 8, 2011**

The IEEE 802.1ah on Provider Backbone Bridges feature enables MAC-in-MAC tunneling on Ethernet virtual circuits (EVCs).

# **Finding Feature Information**

Your software release may not support all the features documented in this module. For the latest feature information and caveats, see the release notes for your platform and software release. To find information about the features documented in this module, and to see a list of the releases in which each feature is supported, see the ["Feature Information for IEEE 802.1ah on Provider Backbone Bridges" section on](#page-21-0)  [page 22](#page-21-0).

Use Cisco Feature Navigator to find information about platform support and Cisco software image support. To access Cisco Feature Navigator, go to [http://www.cisco.com/go/cfn.](http://www.cisco.com/go/cfn) An account on Cisco.com is not required.

# **Contents**

- **•** [Prerequisites for IEEE 802.1ah on Provider Backbone Bridges, page 2](#page-1-0)
- **•** [Restrictions for IEEE 802.1ah on Provider Backbone Bridges, page 2](#page-1-1)
- **•** [Information About IEEE 802.1ah on Provider Backbone Bridges, page 2](#page-1-2)
- **•** [How to Configure MAC-in-MAC on Provider Backbone Bridges, page 7](#page-6-0)
- **•** [Configuration Examples for MAC-in-MAC on Provider Backbone Bridges, page 17](#page-16-0)
- **•** [Additional References, page 20](#page-19-0)
- **•** [Feature Information for IEEE 802.1ah on Provider Backbone Bridges, page 22](#page-21-0)

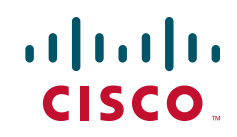

# <span id="page-1-0"></span>**Prerequisites for IEEE 802.1ah on Provider Backbone Bridges**

- The router configuration must include an ES40 line card, because the Institute of Electrical and Electronic Engineers (IEEE) 802.1ah standard is supported on ES40 line cards only.
- **•** IEEE 802.1ah is supported on EVC architecture only.

# <span id="page-1-1"></span>**Restrictions for IEEE 802.1ah on Provider Backbone Bridges**

- **•** The following features are not supported:
	- **–** Connectivity Fault Management (CFM) over 802.1ah
	- **–** Internet Group Multicast Protocol (IGMP) snooping or any mulitcast protocol on the customer-bridge (c-bridge) domain
	- **–** Standalone customer-facing backbone edge bridge (I-BEB)
	- **–** Standalone backbone core bridge-facing backbone edge bridge (B-BEB)
- **•** The following limits apply to this feature:
	- **–** Maximum number of MAC tunnels is 4094.
	- **–** Maximum number of service instances under MAC tunnels is 16,384.
	- **–** Maximum number of Ethernet Flow Points (EFP) is 32,768.
	- **–** Maximum number of EFPs on a single interface is 8000.
	- **–** 802.1ah on the port channel is supported for one member link per port channel only.

# <span id="page-1-2"></span>**Information About IEEE 802.1ah on Provider Backbone Bridges**

- **•** [MAC-in-MAC, page 2](#page-1-3)
- **•** [Backbone Edge Bridges, page 3](#page-2-0)
- **•** [IB-Bridges, page 4](#page-3-0)
- **•** [IEEE 802.1ah for L2 Bridging Networks, page 4](#page-3-1)
- **•** [IEEE 802.1ah for Ethernet Over MPLS, page 6](#page-5-0)
- **•** [IEEE 802.1ah for Virtual Private LAN Services, page 6](#page-5-1)

## <span id="page-1-3"></span>**MAC-in-MAC**

The IEEE 802.1ah on Provider Backbone Bridges feature encapsulates the end users traffic inside the service providers MAC header, enabling the backbone edge bridge (BEB) to support large numbers of service instances. This functionality is also known as MAC-in-MAC or MAC Tunneling Protocol (MTP). It also allows service providers to hide the identity of their equipment vendors by using user-specified MAC address as the tunnel source address. It also separates the user MAC address space from the provider MAC address space which means that only the edge bridges are aware of the customer MAC addresses, and that only the core bridges are aware of the provider addresses.

<span id="page-2-2"></span>[Figure 1](#page-2-1) shows a typical 802.1ah PBB network and [Table 1](#page-2-2) describes the PBB network components. *Table 1 IEEE 802.1ah PBB Components*

| <b>Component</b> | <b>Description</b>   |
|------------------|----------------------|
| <b>BCB</b>       | Backbone core bridge |
| <b>BEB</b>       | Backbone edge bridge |
| <b>CE</b>        | Customer equipment   |
| <b>PB</b>        | Provider bridge      |
| <b>PEB</b>       | Provider edge bridge |

<span id="page-2-1"></span>*Figure 1 IEEE 802.1ah Provider Backbone Bridge*

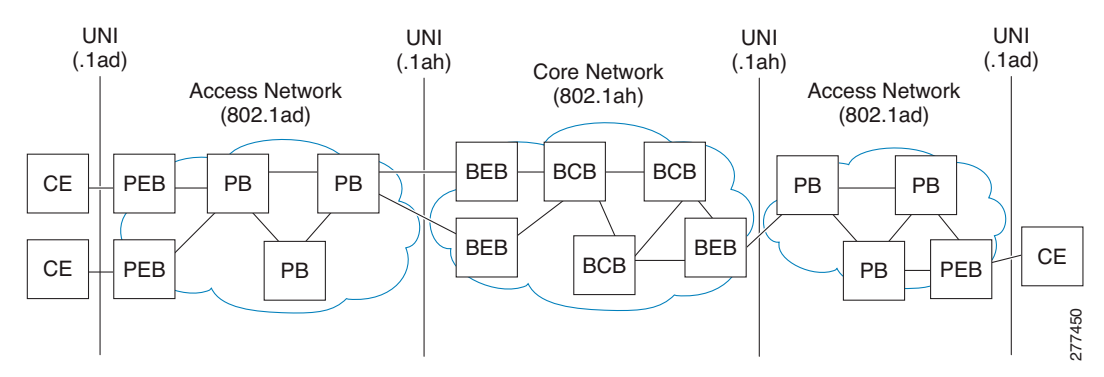

## <span id="page-2-0"></span>**Backbone Edge Bridges**

BEBs can contain either an I-Component or a B-Component. The I-Component maps Service VLAN identifiers (S-VIDs) to service instance identifiers (I-SIDs) and adds a PBB header without a B-Tag. The B-Component maps I-SIDs to backbone VIDs (B-VIDs) and adds a PBB header with a B-Tag. The IEEE 802.1ah standard specifies the following three types of BEBs:

- **•** The B-Bridge (B-BEB) contains the B-Component of the MAC-in-MAC bridge. It validates the I-SIDs and maps the frames onto the backbone VLAN (B-VLAN). It also switches traffic based on the B-VLANS within the core bridge.
- **•** The I-Bridge (I-BEB) contains the I-Component of the MAC-in-MAC bridge. It performs B-MAC encapsulation and inserts the I-SIDs based on the S-tags, C-tags, or S-tag/C-tag pairs.
- **•** The IB-Bridge (IB-BEB) contains one or more I-Components and a single B-Component interconnected via a LAN segment.

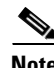

I

**Note** The Cisco 7600 series routers are designed to work as IB-Bridges.

## <span id="page-3-0"></span>**IB-Bridges**

The IB-Bridge contains both the I-Component and the B-Component. The bridge selects the B-MAC and inserts the I-SID based on the provider VLAN tag (S-tag), the customer VLAN tag (C-tag), or both the S-tag and the C-tag. It validates the I-SIDs and it transmits and receives frames on the B-VLAN.

The IB-Bridge has two types of interfaces:

- **•** Port-based interface: On port-based interfaces all S-tagged frames received from a customer are mapped to an I-SID and the S-tags are preserved.
- **•** S-tagged interface: S-tagged interfaces support one-to-one mapping of an S-VLAN to an I-SID to provide S-VLAN translation capabilities. They also support many-to-one mapping of S-VLANs to an I-SID to provide S-VLAN bundling capability.

The IEEE 802.1ah on Provider Backbone Bridges feature supports all services mandated by the IEEE 802.1ah standard and extends the services to provide additional functionality as follows:

- **•** S-Tagged Service:
	- **–** In multiplexed environments each S-tag maps to an I-SID and may be retained or removed.
	- **–** In bundled environments multiple S-tags map to the same I-SID and the S-tags must be retained.
- **•** C-Tagged Service:
	- **–** In multiplexed environments each C-tag maps to an I-SID and may be retained or removed.
	- **–** In bundled environments multiple C-tags map to the same I-SID and the C-tags must be retained.
- **•** S/C-Tagged Service:
	- **–** In multiplexed environments each S-tag/C-tag pair maps to an I-SID. The S-tag or the S-tag/C-tag pair may be retained or removed.
	- **–** In bundled environments multiple S-tag/C-tags pairs map to the same I-SID and the S-tag/C-tag pair must be retained.
- **•** Port-based Service
	- **–** Any frame whether untagged or double tagged is mapped to the same I-SID and all tags are retained.

## <span id="page-3-1"></span>**IEEE 802.1ah for L2 Bridging Networks**

When IEEE 802.1ah is configured on PBBs in an L2 bridging network the packets on the ingress EFP are tunneled to the appropriate MAC tunnel using the bridging identifier in the I-Component (specified using the **bridge-domain c-mac** command). If multiple EFPs use the same I-SID then the C-MAC bridge domain also performs the switching between the EFPs.

[Figure 2](#page-4-0) shows a typical L2 bridging network configuration.

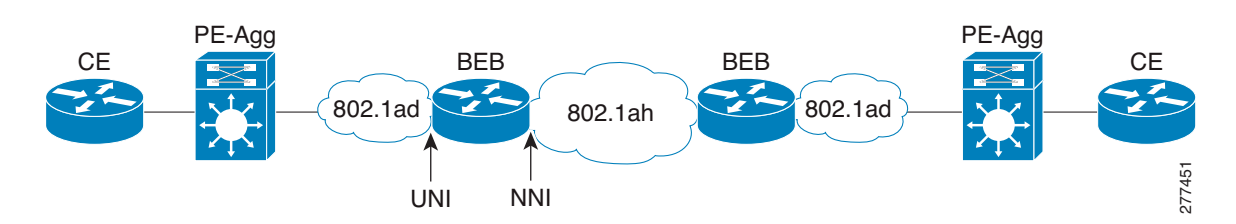

### <span id="page-4-0"></span>*Figure 2 IEEE 802.1ah L2 Bridging Network*

<span id="page-4-1"></span>[Table 2](#page-4-1) describes the components of the L2 bridging network.

### *Table 2 L2 Bridging Network Components*

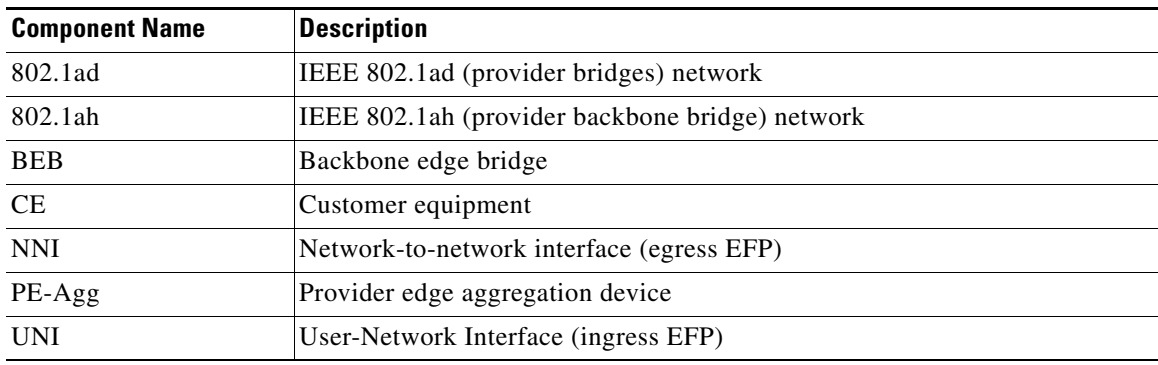

### **Unknown Unicast and Customer Multicast Traffic**

 $\Gamma$ 

[Figure 3](#page-4-2) shows an L2 network where all the BEBs are connected to each other through a single Backbone VLAN (B-VLAN). In this scenario any unknown unicast traffic from BEB1 is forwarded to BEB2 through to BEB5 because they all share the same B-VLAN.

### <span id="page-4-2"></span>*Figure 3 BEB B-VLAN Network*

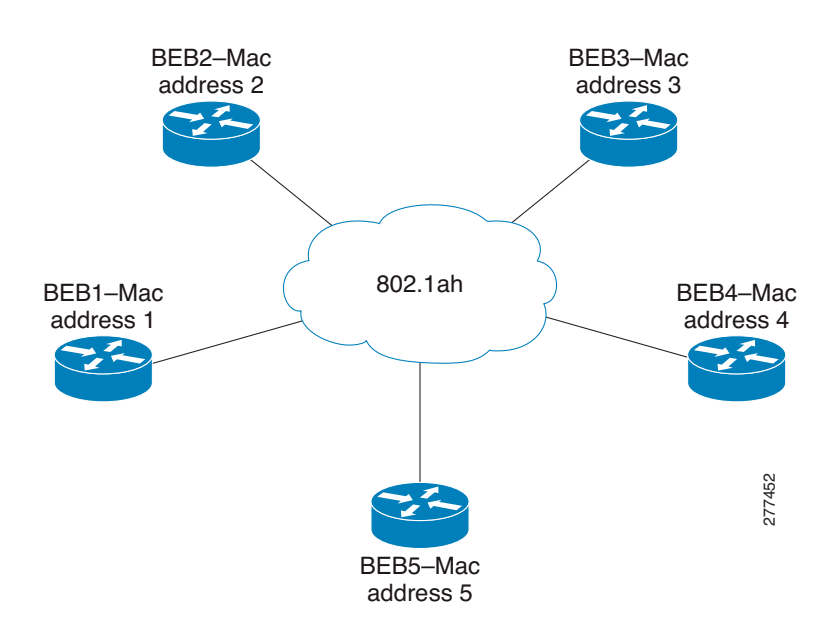

In order to reduce network traffic you can configure a BEB to send traffic to specific BEBs on the B-VLAN. For example, if BEB1 needs to send traffic to BEB3 and BEB4 only, you can use the **mac tunnel address destination map** command to map the customer destination address (C-DA) to a multicast backbone destination address (B-DA). BEB3 and BEB4 are then registered to receive traffic for this B-DA.

All packets within the 802.1ah network must be sent to a specified MAC address. The address is a static entry in the MAC address tables in the backbone core bridges. If a default MAC tunnel address is not specified in the table, then all unknown unicast packets and customer multicast traffic are sent with the default B-DA, which is a combination of IEEE-assigned Organizational Unique Identifier (OUI) and the I-SID values.

## <span id="page-5-0"></span>**IEEE 802.1ah for Ethernet Over MPLS**

When IEEE 802.1ah is configured on Ethernet over Multiprotocol Label Switching (EoMPLS) networks, the Ethernet links are transported as pseudowires using MPLS label switched paths (LSPs) inside an MPLS tunnel. To configure MAC-in-MAC on EoMPLS networks you must specify ingress EFP configuration settings at the UNI, specify MAC-in-MAC settings, and specify switch virtual interface (SVI) configuration settings at the egress NNI. The SVI represents a VLAN of switch ports connected to the bridge via a single interface.

[Figure 4](#page-5-2) shows a typical EoMPLS network configuration.

### <span id="page-5-2"></span>*Figure 4 EEE 802.1ah EoMPLS Network*

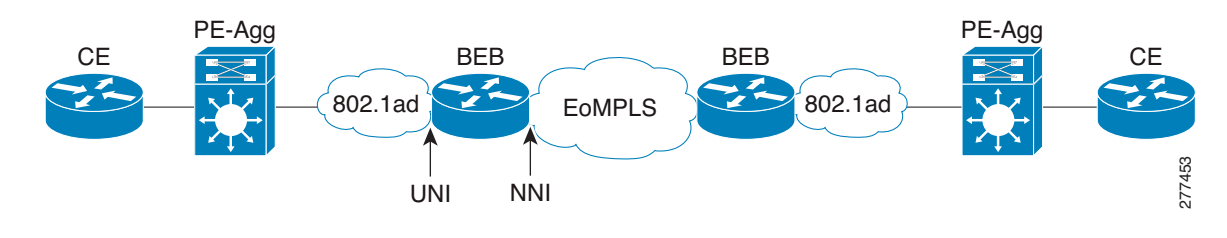

**Note** In EoMPLS networks Cisco 7600 series routers use the bridge domain identifier (set using the **bridge-domain** command) as the B-tag identifier. Therefore it is not necessary to specify B-VLAN configuration for the MAC-in-MAC tunnel.

## <span id="page-5-1"></span>**IEEE 802.1ah for Virtual Private LAN Services**

When IEEE 802.1ah is configured on virtual private LAN service (VPLS) networks the 802.1ah packets are encapsulated in the VPLS pseudowire.

To configure MAC-in-MAC on VPLS networks you must specify the ingress EFP configuration settings at the UNI, specify the MAC-in-MAC settings, specify the virtual forwarding interface (VFI) settings, and specify the SVI configuration settings at the egress NNI. The SVI represents a VLAN of switch ports connected to the bridge via a single interface.

[Figure 5](#page-6-1) shows two 802.1ah networks connected by VPLS.

### <span id="page-6-1"></span>*Figure 5 IEEE 802.1ah VPLS Network*

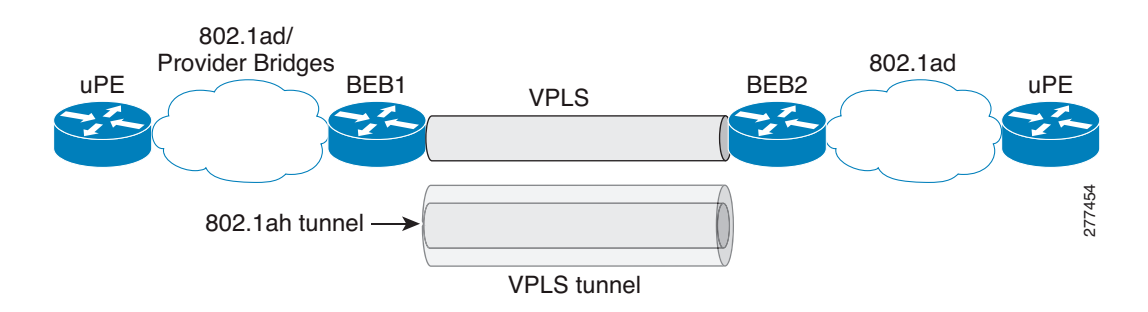

# <span id="page-6-0"></span>**How to Configure MAC-in-MAC on Provider Backbone Bridges**

- **•** [Configuring MAC-in-MAC in an L2 Bridging Network, page 7](#page-6-2) (optional)
- **•** [Configuring MAC-in-MAC in an Ethernet over MPLS Network, page 11](#page-10-0) (optional)
- **•** [Configuring MAC-in-MAC in a VPLS Network, page 13](#page-12-0) (optional)

## <span id="page-6-2"></span>**Configuring MAC-in-MAC in an L2 Bridging Network**

Perform this task to configure MAC-in-MAC in an L2 bridging network where the NNI has a switchport-based configuration.

### **SUMMARY STEPS**

 $\mathbf I$ 

- **1. enable**
- **2. configure terminal**
- **3. interface gigabitethernet** *slot***/***port*
- **4. service instance** *id* **ethernet**
- **5. encapsulation dot1q** *vlan-id*
- **6. bridge-domain** *bridge-id* **c-mac**
- **7. exit**
- **8. exit**
- **9. ethernet mac-tunnel virtual** *tunnel-id*
- **10. description** *description*
- **11. bridge-domain** *bridge-id*
- **12. mac tunnel address destination default** *mac-addr*
- **13. service instance** *id* **ethernet**
- **14. encapsulation dot1ah isid** *isid*
- **15. mac tunnel address destination map** *c-mac-addr b-mac-addr*
- **16. bridge-domain** *bridge-id* **c-mac**
- **17. exit**

 $\mathsf I$ 

- **18. exit**
- **19. interface gigabitethernet** *slot***/***port*
- **20. switchport**
- **21. switchport mode trunk**
- **22. switchport trunk allowed vlan** *vlan-id*
- **23. end**
- **24. show bridge-domain**
- **25. show ethernet mac-tunnel engine slot**
- **26. show ethernet service instance**
- **27. show ethernet service mac-tunnel**

### **DETAILED STEPS**

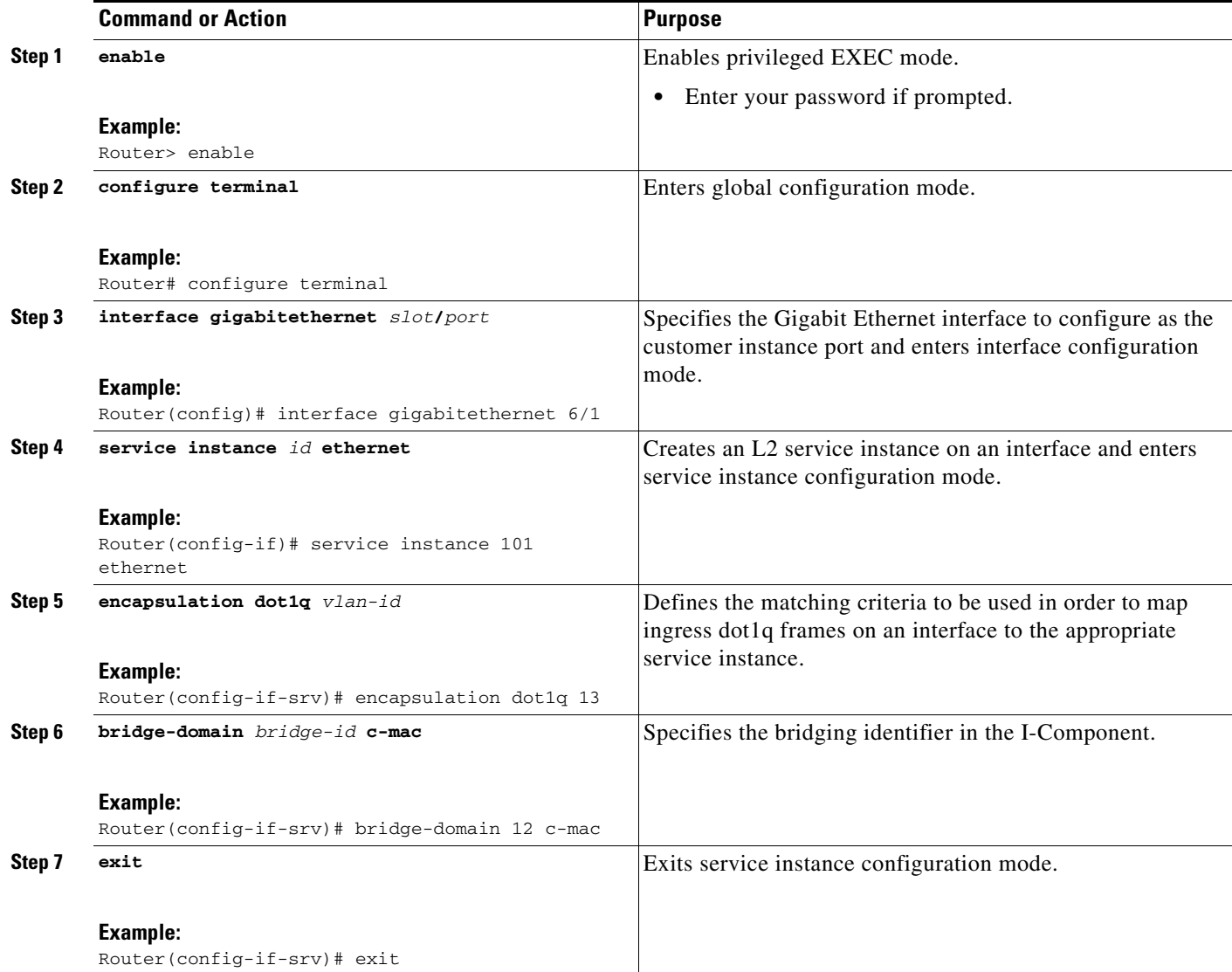

 $\mathbf{I}$ 

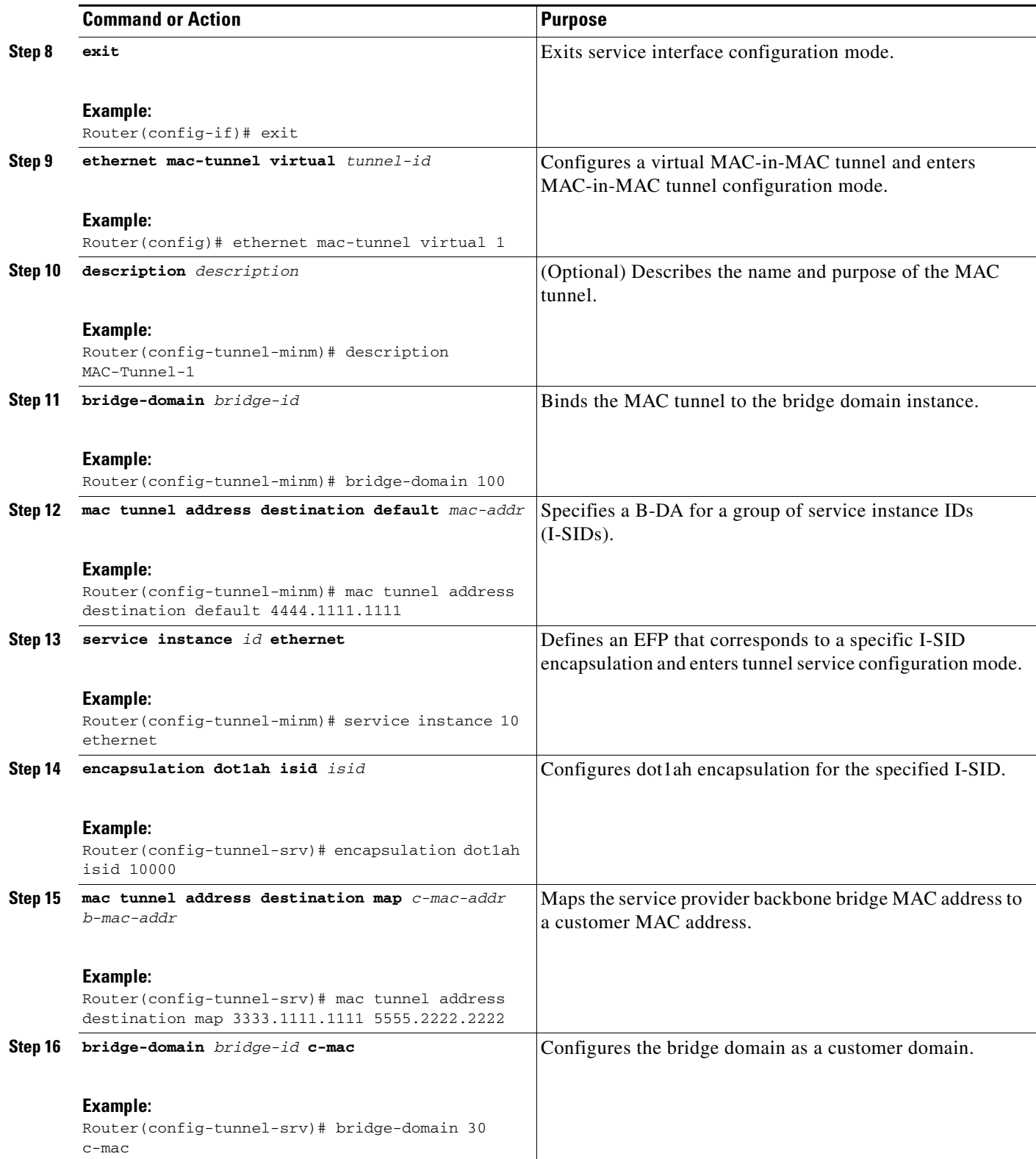

H

 $\mathsf I$ 

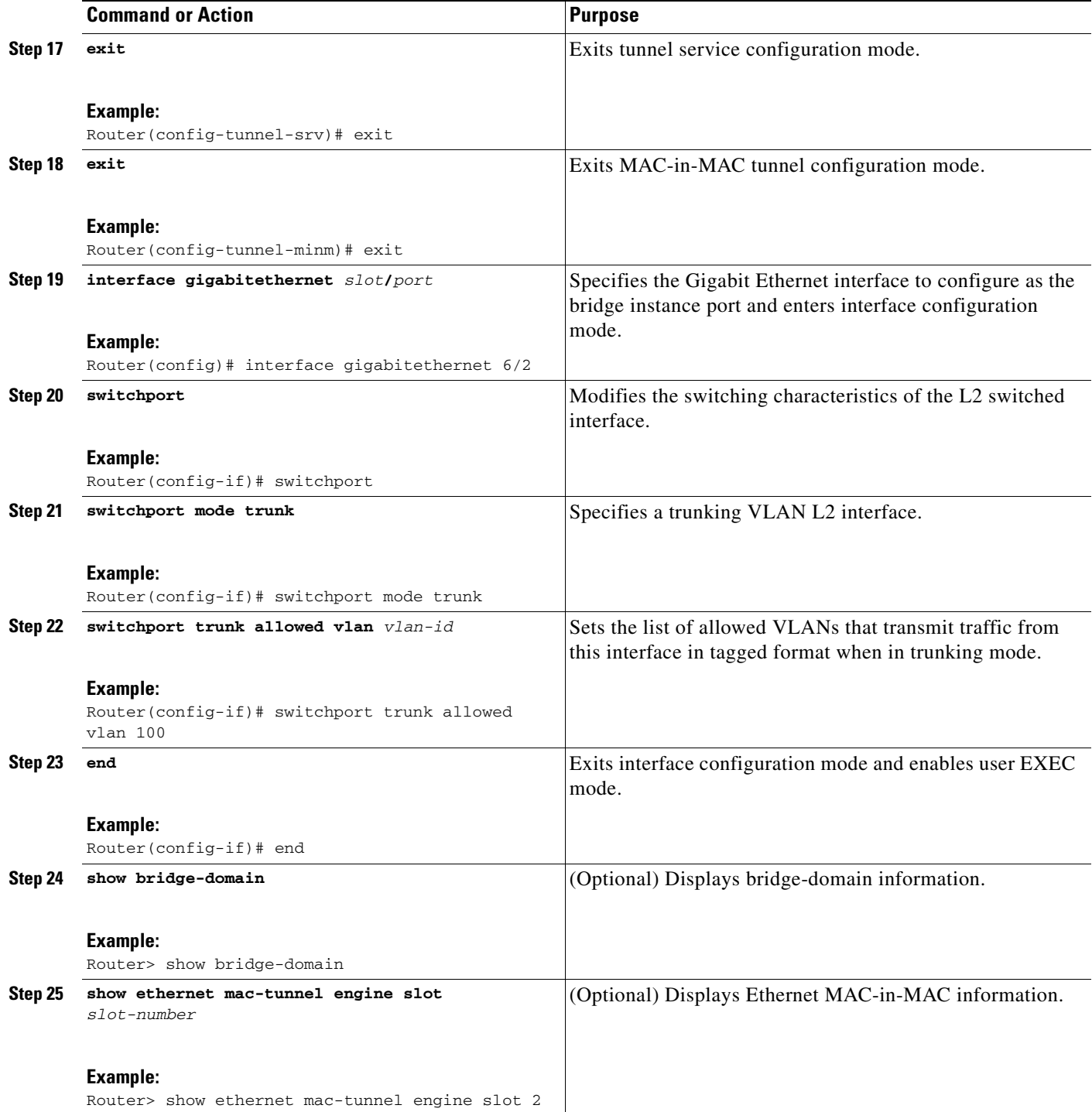

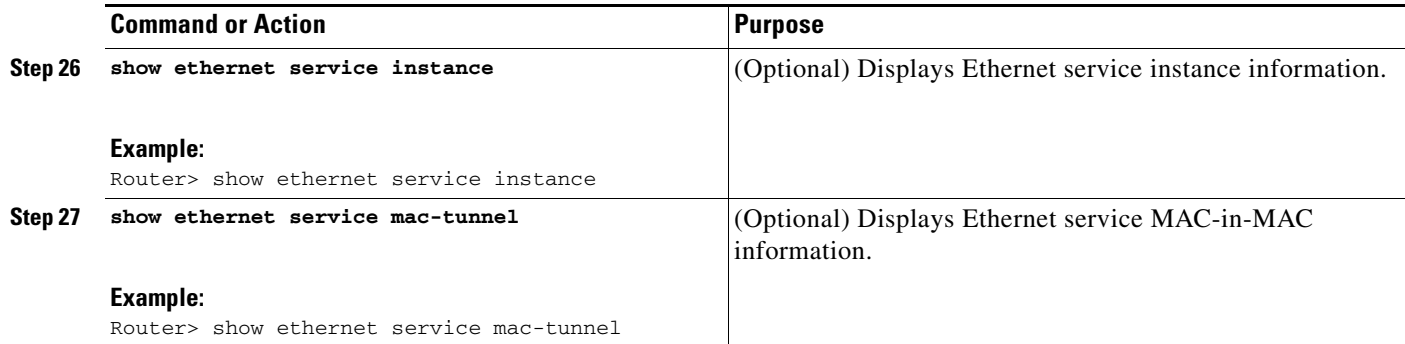

# <span id="page-10-0"></span>**Configuring MAC-in-MAC in an Ethernet over MPLS Network**

Perform this task to configure MAC-in-MAC in an EoMPLS network.

### **SUMMARY STEPS**

 $\Gamma$ 

- **1. enable**
- **2. configure terminal**
- **3. interface gigabitethernet** *slot***/***port*
- **4. service instance** *id* **ethernet**
- **5. encapsulation dot1q** *vlan-id*
- **6. bridge-domain** *bridge-id* **c-mac**
- **7. exit**
- **8. exit**
- **9. ethernet mac-tunnel virtual** *tunnel-id*
- **10. bridge-domain** *bridge-id*
- **11. service instance** *id* **ethernet**
- **12. encapsulation dot1ah isid** *isid*
- **13. bridge-domain** *bridge-id* **c-mac**
- **14. exit**
- **15. exit**
- **16. interface vlan** *vlanid*
- **17. xconnect** *ipaddress vc-id* **encapsulation mpls**
- **18. exit**

 $\mathsf I$ 

### **DETAILED STEPS**

H

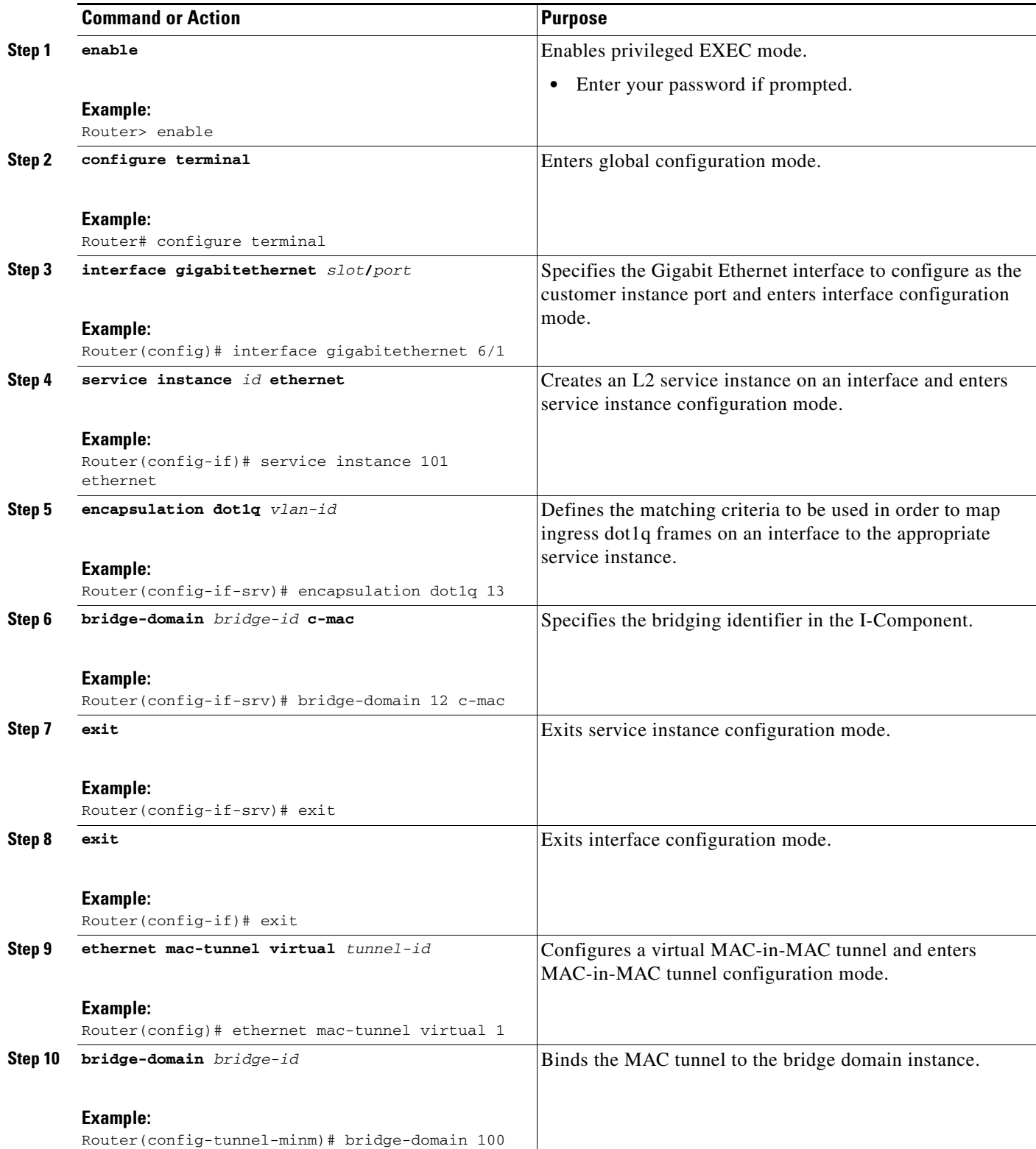

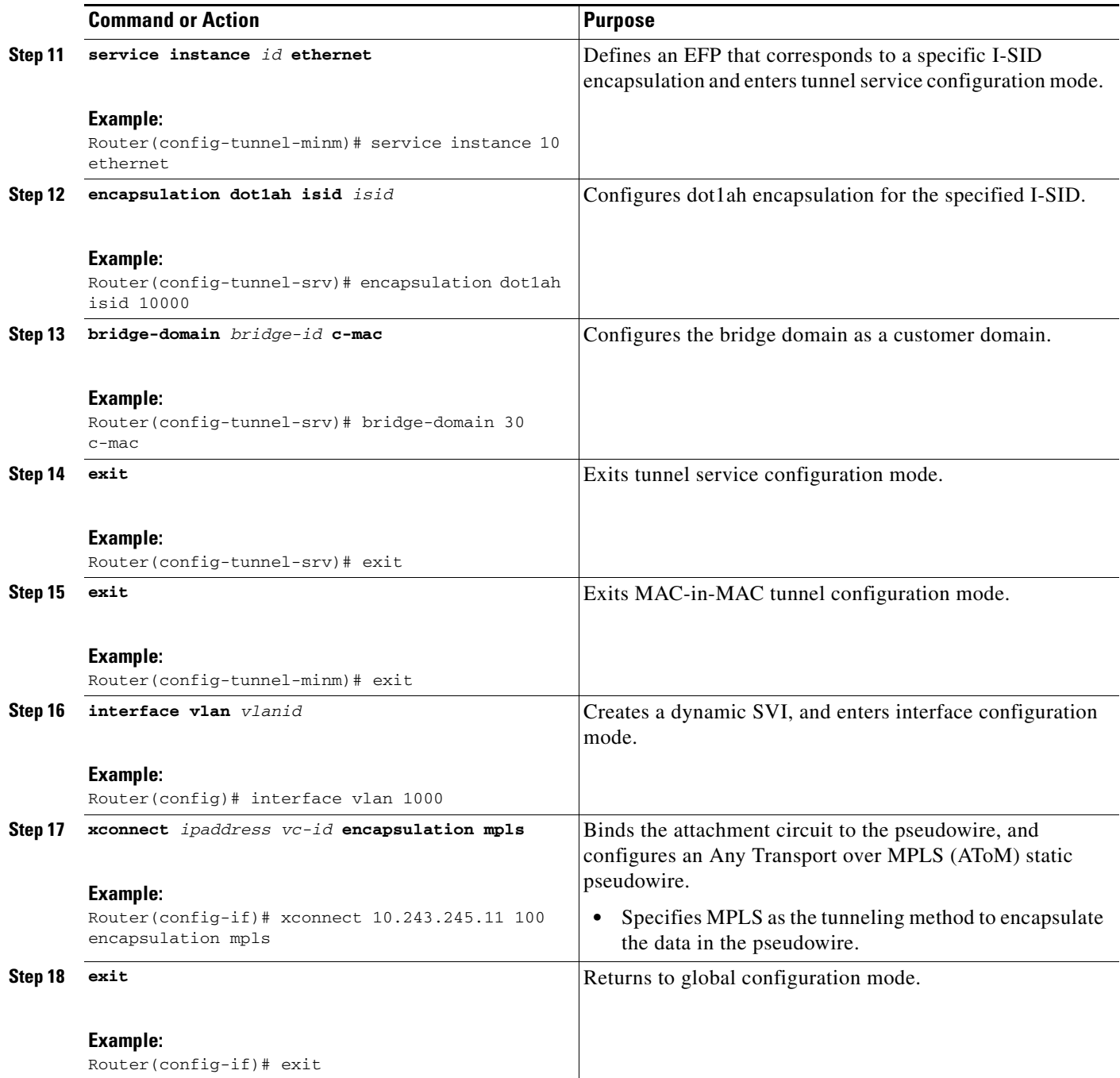

# <span id="page-12-0"></span>**Configuring MAC-in-MAC in a VPLS Network**

Perform this task to configure MAC-in-MAC in a VPLS network. The following configuration enables the router to work as an IB-Bridge.

 $\frac{\mathcal{P}}{\mathcal{P}}$ 

 $\overline{\phantom{a}}$ 

**Note** On Cisco 7600 series routers the bridge-domain identifier must be the same as the SVI identifier.

 $\mathbf I$ 

### **SUMMARY STEPS**

- **1. enable**
- **2. configure terminal**
- **3. interface gigabitethernet** *slot***/***port*
- **4. service instance** *id* **ethernet**
- **5. encapsulation dot1q** *vlan-id*
- **6. bridge-domain** *bridge-id* **c-mac**
- **7. exit**
- **8. exit**
- **9. ethernet mac-tunnel virtual** *tunnel-id*
- **10. bridge-domain** *bridge-id*
- **11. service instance** *id* **ethernet**
- **12. encapsulation dot1ah isid** *isid*
- **13. bridge-domain** *bridge-id* **c-mac**
- **14. exit**
- **15. service instance** *id* **ethernet**
- **16. encapsulation dot1ah isid** *isid*
- **17. bridge-domain** *bridge-id* **c-mac**
- **18. exit**
- **19. exit**
- **20. l2 vfi** *vfi-name* **manual**
- **21. vpn id** *vpn-id*
- **22. neighbor** *ipaddress vcid* **encapsulation mpls**
- **23. neighbor** *ipaddress vcid* **encapsulation mpls**
- **24. exit**
- **25. interface vlan** *vlan-id*
- **26. xconnect** *ipaddress vc-id* **encapsulation mpls**
- **27. exit**

### **DETAILED STEPS**

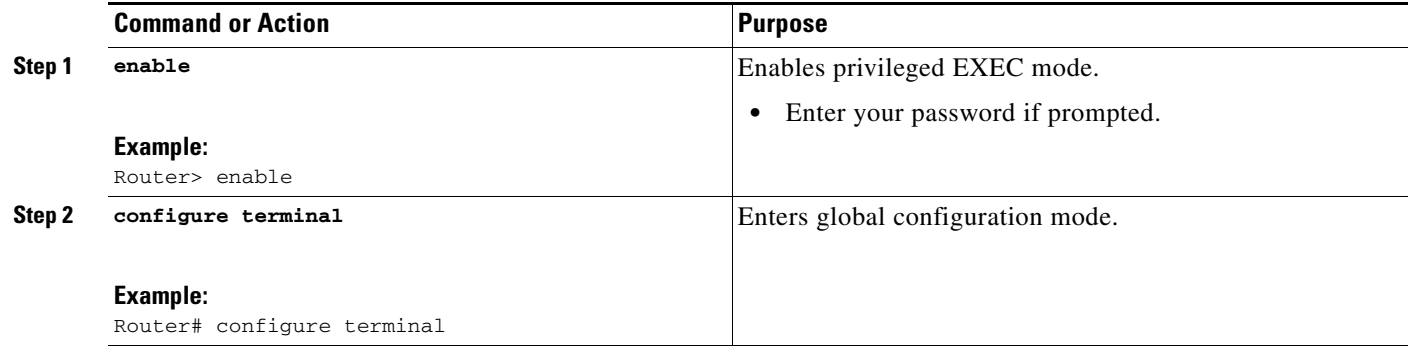

 $\mathbf{I}$ 

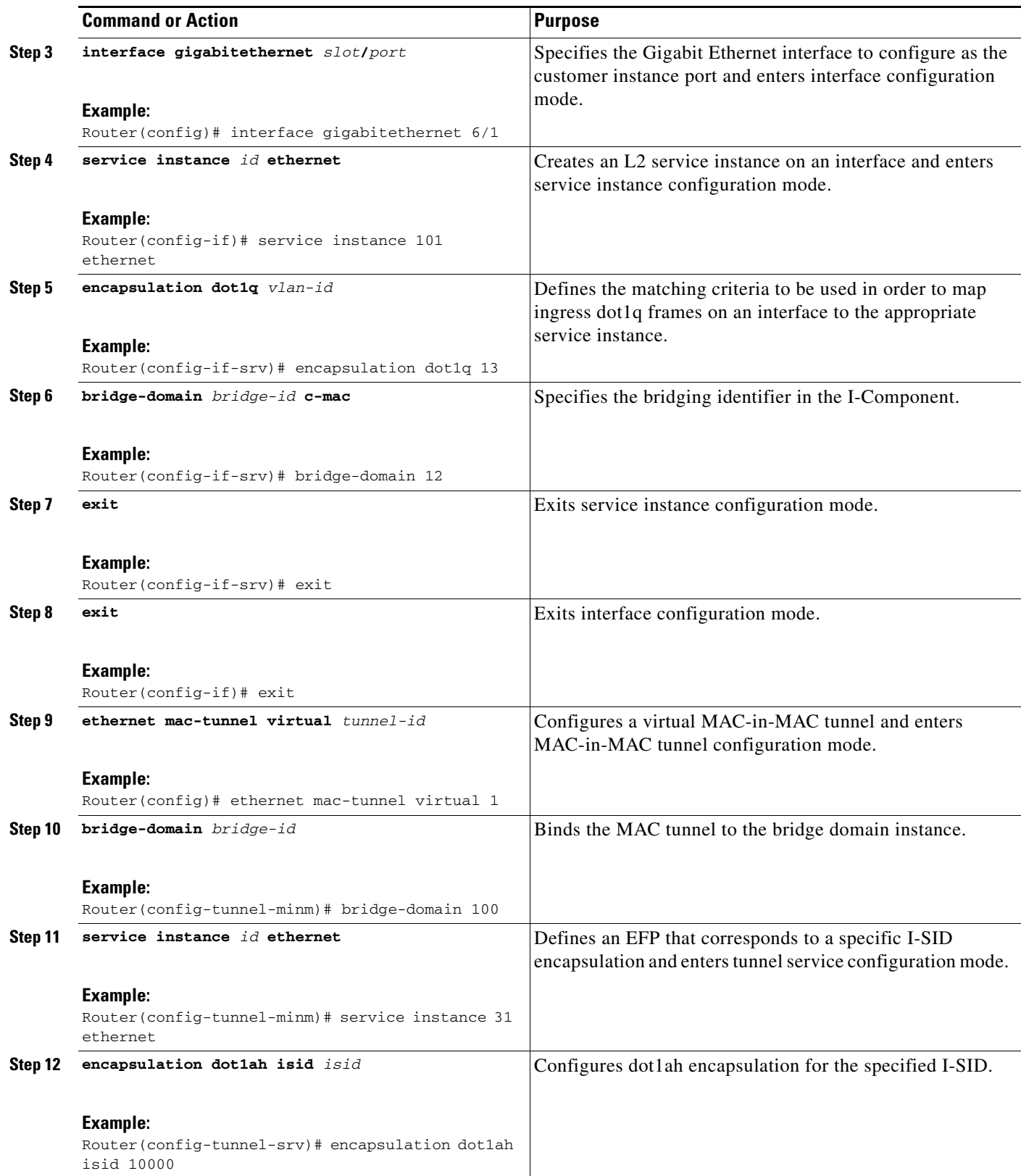

**The Second Second** 

 $\mathsf I$ 

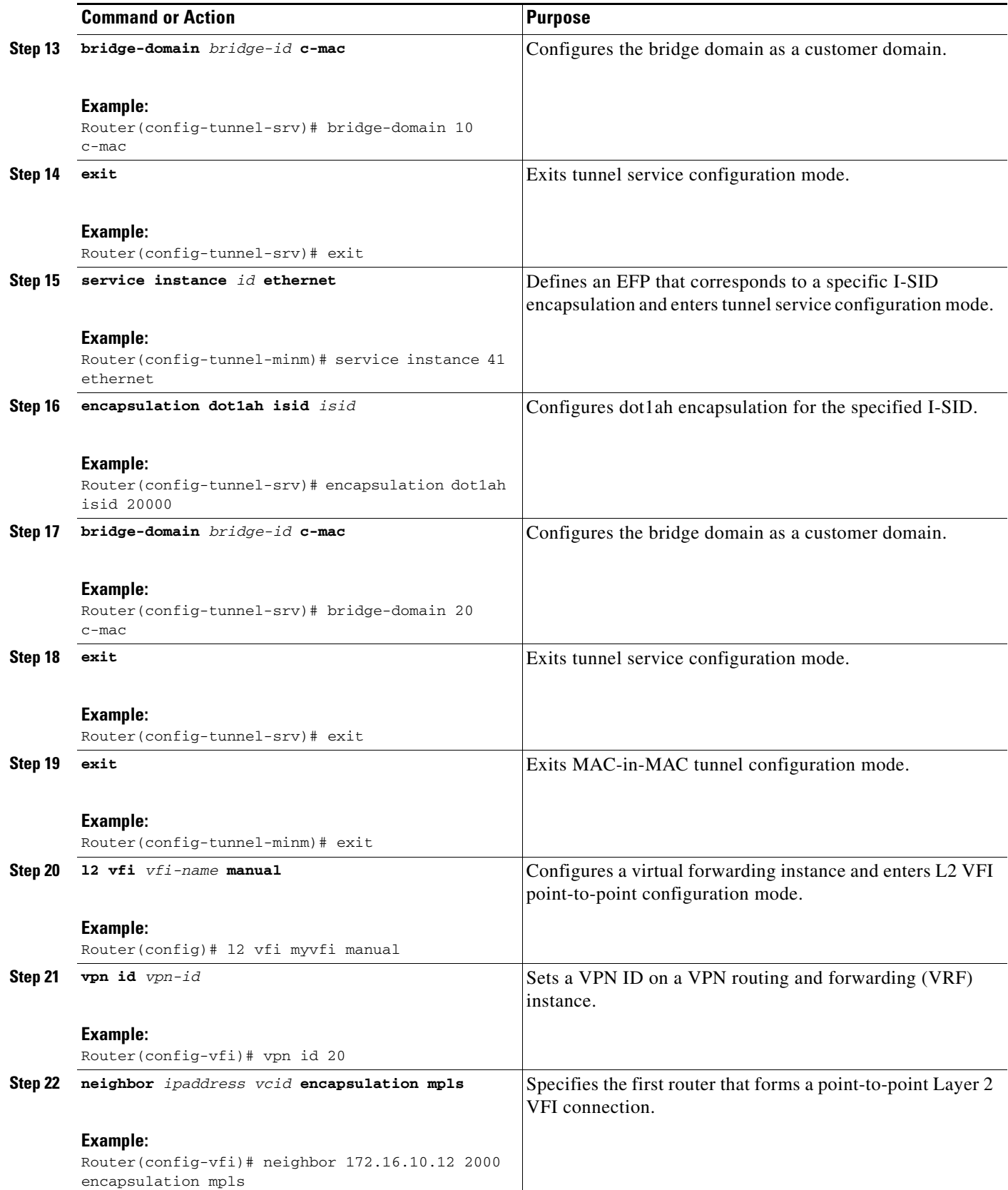

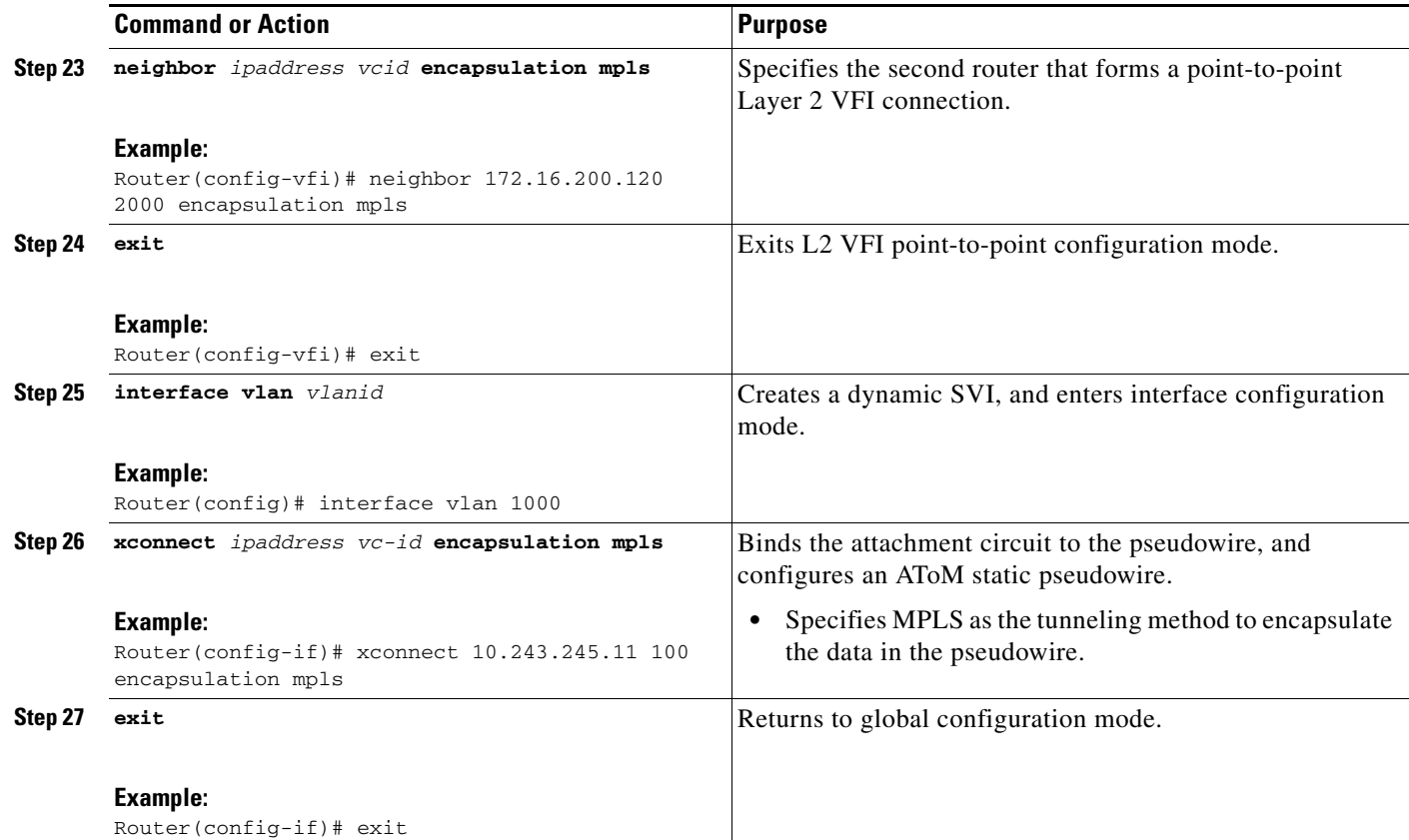

# <span id="page-16-0"></span>**Configuration Examples for MAC-in-MAC on Provider Backbone Bridges**

- **•** [Example: MAC-in-MAC Configuration for L2 Bridging Networks, page 17](#page-16-1)
- **•** [Example: MAC-in-MAC Configuration for Ethernet over MPLS Networks, page 18](#page-17-0)
- **•** [Example: MAC-in-MAC Configuration for VPLS Networks, page 19](#page-18-0)

## <span id="page-16-1"></span>**Example: MAC-in-MAC Configuration for L2 Bridging Networks**

In the following example, the UNI configuration is performed on the GigabitEthernet 1/0, GigabitEthernet 2/0, and GigabitEthernet 3/0 interfaces. The MAC-in-MAC tunnel configuration includes commands to configure the default MAC tunnel destination address and the destination map. The NNI configuration is performed on the GigabitEthernet 1/2 interface, and shows the options for a switchport or External Interface (EI)-based NNI.

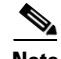

 $\mathbf I$ 

**Note** For switchport NNI configurations the VLAN ID is the same as the bridge domain ID configured under the MAC tunnel. For EI NNI configurations a service instance is configured under the NNI interface and the binding of the MAC tunnel to the service instance is done using the bridge domain.

#### **UNI (Ingress) Configuration**

interface gigabitethernet 1/0 service instance 10 ethernet encapsulation dot1q 10 bridge-domain 20 c-mac service instance 20 ethernet encapsulation dot1q 20 bridge-domain 30 c-mac

interface gigabitethernet 2/0 service instance 10 ethernet encapsulation dot1q 10 bridge-domain 20 c-mac service instance 30 ethernet encapsulation dot1q 20 bridge-domain 30 c-mac

interface gigabitethernet 3/0 service instance 10 ethernet encapsulation dot1q 10 bridge-domain 20 c-mac

### **MAC-in-MAC Tunnel Configuration**

```
ethernet mac-tunnel virtual 1
bridge-domain 100 
mac tunnel address destination default 4444.1111.1111
service instance 10 ethernet 
 encapsulation dot1ah isid 10000 
 bridge-domain 20 c-mac 
 service instance 20 ethernet 
 encapsulation dot1ah isid 20000 
 bridge-domain 30 c-mac
 mac tunnel address destination map 3333.1111.1111 5555.2222.2222
```
#### **Switchport NNI (Egress) Configuration**

```
interface gigabitethernet 1/2 
switchport 
switchport mode trunk 
switchport trunk allowed vlan 100
```
### **EI NNI (Egress) Configuration**

```
interface gigabitethernet 1/2 
service instance 20 ethernet 
 encapsulation dot1q 
 bridge-domain 100
```
## <span id="page-17-0"></span>**Example: MAC-in-MAC Configuration for Ethernet over MPLS Networks**

The following example shows how to configure a BEB where two 802.1ah networks are connected using MPLS:

### **UNI (Ingress) Configuration**

```
interface gigabitethernet 1/1
service instance 15 ethernet
 encapsulation dot1q 20 
 bridge-domain 10 c-mac
```
#### **MAC-in-MAC Tunnel Configuration**

```
ethernet mac-tunnel virtual 1
bridge-domain 1000
 service instance 500 ethernet
 encapsulation dot1ah isid 10000
 bridge-domain 10 c-mac
```
#### **SVI Configuration**

```
interface vlan 1000
xconnect 10.243.245.11 100 encapsulation mpls
```
## <span id="page-18-0"></span>**Example: MAC-in-MAC Configuration for VPLS Networks**

The following example shows how to configure a BEB where two 802.1ah networks are connected using VPLS. The 802.1ah packets are encapsulated in the VPLS pseudowire.

#### **UNI (Ingress) Configuration**

```
interface gigabitethernet 1/1
service instance 21 ethernet
 encapsulation dot1q 20 
 bridge-domain 10 c-mac
```
### **MAC-in-MAC Tunnel Configuration**

```
ethernet mac-tunnel virtual 1
bridge-domain 100
service instance 31 ethernet
 encapsulation dot1ah isid 10000
 bridge-domain 10 c-mac
service instance 41 ethernet
 encapsulation dot1ah isid 30000
 bridge-domain 20 c-mac
```
### **VFI Configuration**

```
l2 vfi myvfi manual
vpn id 20
neighbor 172.16.10.12 2000 encapsulation mpls
neighbor 172.16.200.120 2000 encapsulation mpls
vpn id vpn-id
```
### **SVI Configuration**

 $\mathbf I$ 

```
interface vlan 100
xconnect vfi vfi100
```
 $\mathsf I$ 

# <span id="page-19-0"></span>**Additional References**

# **Related Documents**

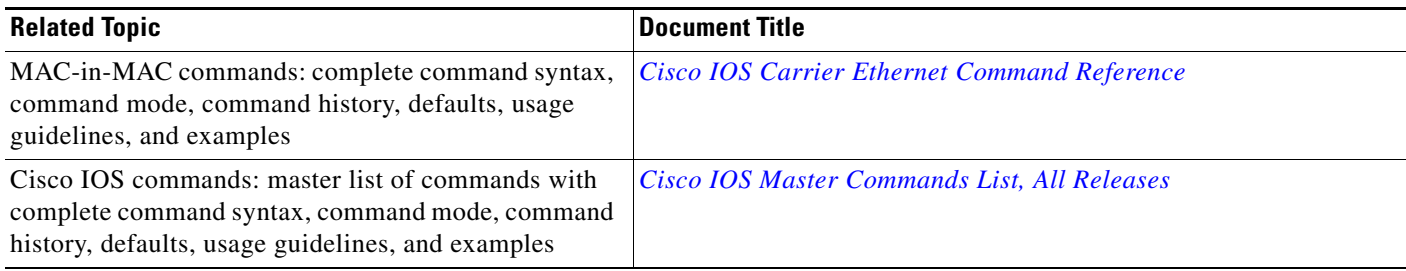

# **Standards**

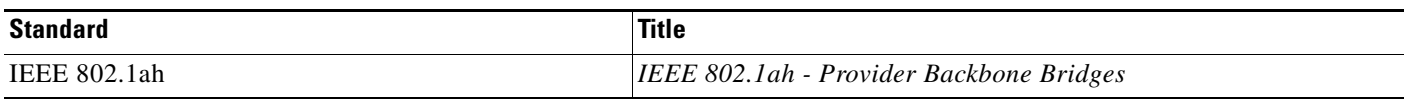

# **MIBs**

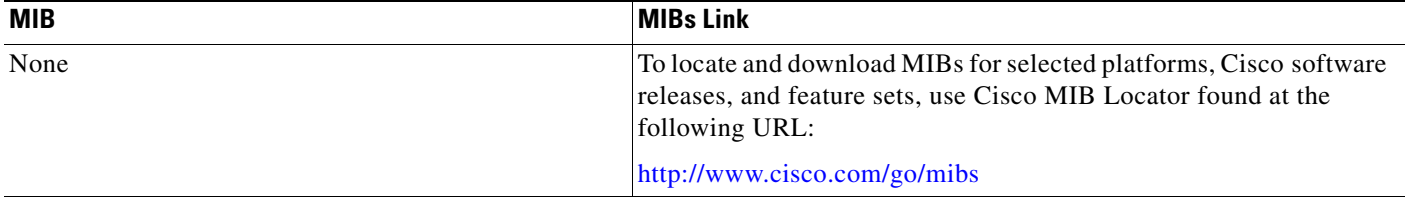

# **RFCs**

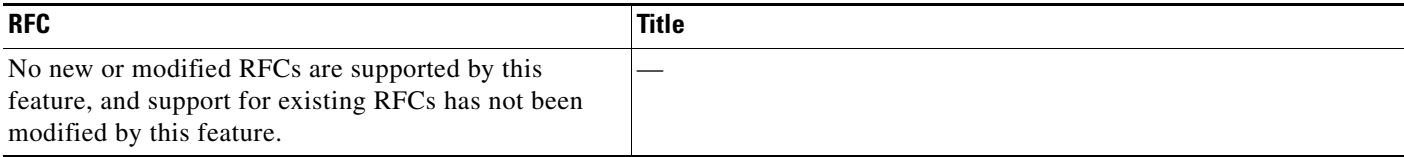

# **Technical Assistance**

 $\mathbf{I}$ 

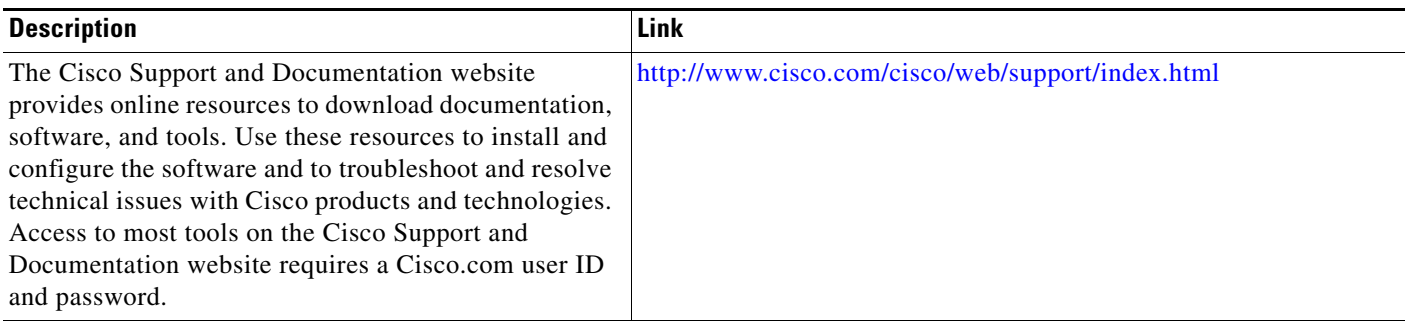

ш

# <span id="page-21-0"></span>**Feature Information for IEEE 802.1ah on Provider Backbone Bridges**

[Table 3](#page-21-1) lists the release history for this feature.

Use Cisco Feature Navigator to find information about platform support and software image support. Cisco Feature Navigator enables you to determine which software images support a specific software release, feature set, or platform. To access Cisco Feature Navigator, go to [http://www.cisco.com/go/cfn.](http://www.cisco.com/go/cfn) An account on Cisco.com is not required.

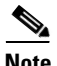

**Note** [Table 3](#page-21-1) lists only the software release that introduced support for a given feature in a given software release train. Unless noted otherwise, subsequent releases of that software release train also support that feature.

<span id="page-21-1"></span>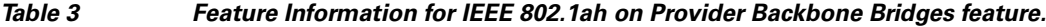

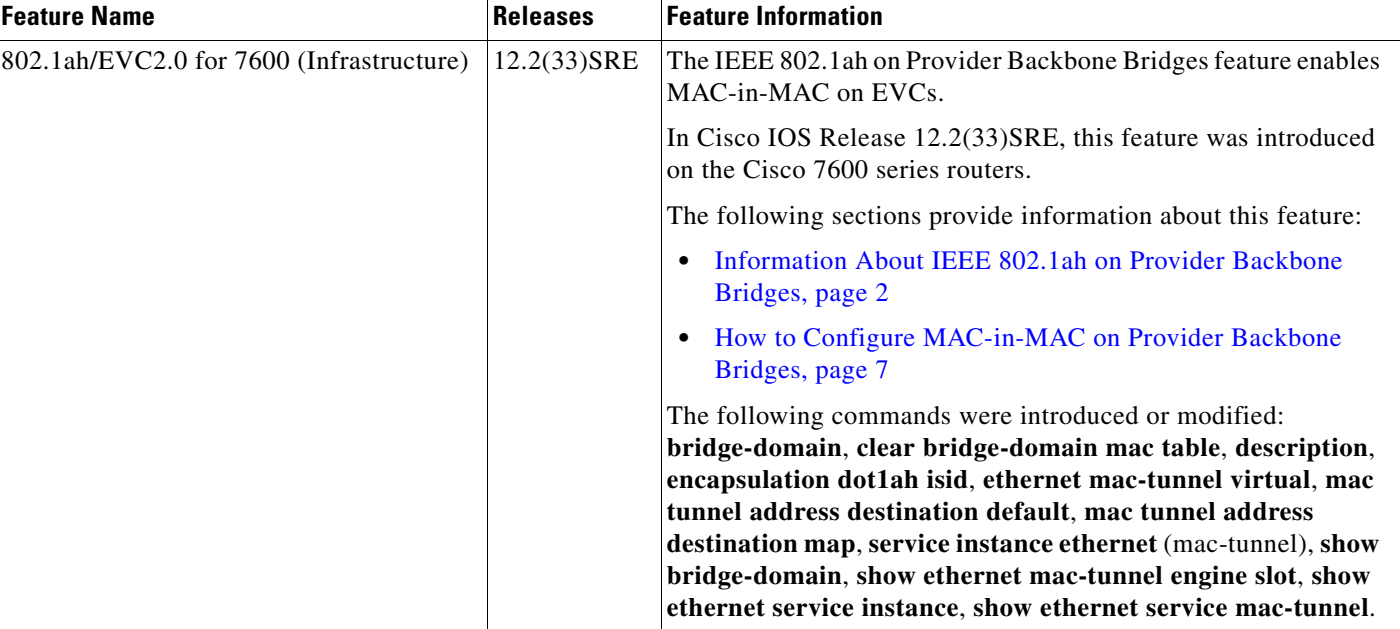

Cisco and the Cisco Logo are trademarks of Cisco Systems, Inc. and/or its affiliates in the U.S. and other countries. A listing of Cisco's trademarks can be found at [www.cisco.com/go/trademarks.](http://www.cisco.com/go/trademarks) Third party trademarks mentioned are the property of their respective owners. The use of the word partner does not imply a partnership relationship between Cisco and any other company. (1005R)

Any Internet Protocol (IP) addresses and phone numbers used in this document are not intended to be actual addresses and phone numbers. Any examples, command display output, network topology diagrams, and other figures included in the document are shown for illustrative purposes only. Any use of actual IP addresses or phone numbers in illustrative content is unintentional and coincidental.

© 2009–2011 Cisco Systems, Inc. All rights reserved.